## [HOWTO Setup WebDAV on Mac OS X](http://manas.tungare.name/blog/howto-setup-webdav-on-mac-os-x/)

## **Setting up WebDAV on Leopard**

The good news is that all the bits and pieces of software that you need to run a WebDAV server on Mac OS X 10.5 Leopard are already installed. You only need to configure them correctly and turn them on. Some experience with Terminal is preferred, and you should be familiar with executing UNIX commands. Let's start!

**1. Start Apache.** (If you haven't already) You will need to enable Web Sharing, since the WebDAV service will be provided by Apache, the web server on Mac OS X. You do not necessarily need to have a web site running, but you will need to activate and run Apache. Go to System Preferences > Sharing, and turn on the box labeled Web Sharing.

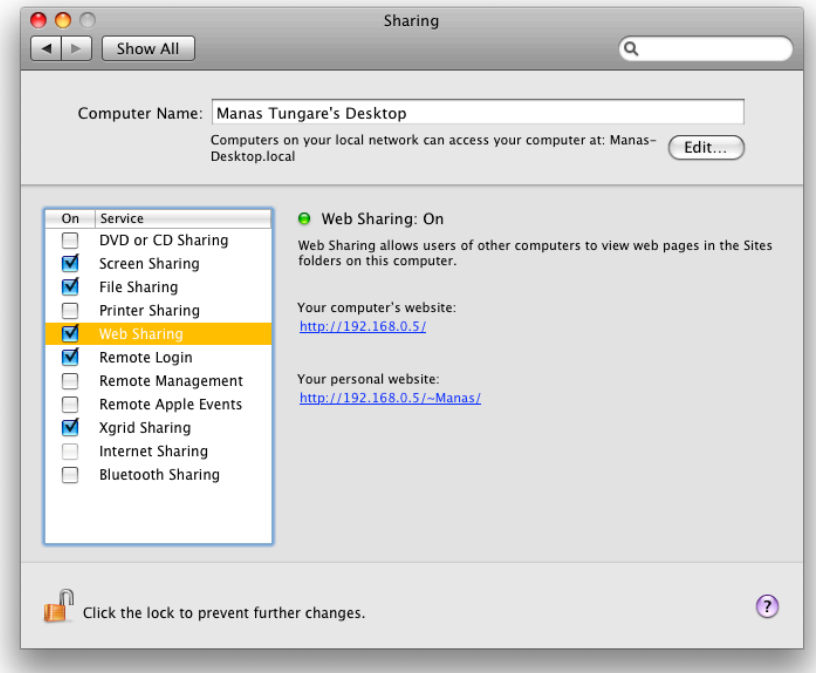

**2. Enable WebDAV support in Apache.** Edit the file /etc/apache2/httpd.conf, (remember to use sudo to edit it) and locate this line: LoadModule dav\_module libexec/apache2/mod\_dav.so

Make sure it is not commented (there should be no "#" at the beginning of the line.) Then locate this line (towards the bottom of the file): Include /private/etc/apache2/extra/httpd-dav.conf

Again, make sure it is not commented out. It is disabled by default, so you need to remove the "#" from this line.

- **3. Configure WebDAV.** Next, edit the file /etc/apache2/extra/httpd-dav.conf. Add a section in it to create our new WebDAV share. Here's what the new section should look like. As a security precaution, you should also go ahead and delete the /usr/uploads share that is set by default. Alias /webdav "/Library/ WebServer/WebDAV" 4.
- 5. <Directory "/Library/WebServer/WebDAV"> Dav On
- $\frac{7}{8}$ .
- 8. Order Allow, Deny<br>9. Allow from all Allow from all 10. 11. AuthType Basic<br>12. AuthName WebDA
- AuthName WebDAV-Realm
- 13. AuthUserFile "/usr/webdav.passwd"
- 14.
- 15. <LimitExcept GET OPTIONS>
- 16. require user YourUserName
- 17. </LimitExcept>
- 18.</Directory>
- 19.

On line 1, the name following the Alias keyword is the URL you'd like for your new WebDAV share. If you want the share to be located at http://your-servername/your-fancy-webdav-share, then line 1 should read: Alias /your-fancy-webdav-share "/Library/WebServer/WebDAV"

On line 9, we specify the authentication scheme as Basic, not Digest. The security conscious will note that this sends unencrypted passwords over plain text. In my tests, OmniFocus was not able to communicate with the server with the Digest authentication scheme. Remember not to use a particularly important password for this account.

On line 14, substitute the username you would like to use for your WebDAV account. Note this down, because you will need this again in the next step.

**20. Create user accounts and passwords.** Use the htpasswd tool to create your password file. sudo htpasswd -c /usr/webdav.passwd "YourUserName"

- 21.New password:
- 22.Re-type new password: 23.Adding password for user YourUserName
- **24. Create the necessary directories.** sudo mkdir -p /Library/WebServer/WebDAV

25.sudo mkdir -p /usr/var

**26. Setup permissions correctly.** sudo chown -R www:www /Library/WebServer/WebDAV

27.sudo chown -R www:www /usr/var

28.sudo chgrp www /usr/webdav.passwd

**29. Restart Apache gracefully.** sudo apachectl graceful

If, on the other hand, your machine is behind a router, you will need to configure [port forwarding on your router.](http://www.wikihow.com/Set-up-Port-Forwarding-on-a-Router) If you do not have a static IP, you will need to [set a](http://www.nonstopmac.com/2005/12/give_your_mac_os_x_computer_a.htm)  [dynamic hostname](http://www.nonstopmac.com/2005/12/give_your_mac_os_x_computer_a.htm) via services like [DynDNS](http://dyndns.org/).

## **Possible Error Messages**

This is by no means a zero error configuration, and sometimes things might go wrong. Here are some of the common error messages and how to fix the relevant errors:

- The locks could not be queried for verification against a possible "If:" header. No such file or directory: Could not open property database<br>The web server is not able to access the password file. In our example, you need to ensure that /usr/webdav.passwd can be read by the Apache user, www. To do that, run the following chmod command. sudo chgrp www /usr/webdav.passwd
- Client used wrong authentication scheme: /webdav/ You probably set the Authentication scheme to Digest instead of Basic. Try changing to Basic. Also note that you need to regenerate the password file using htpasswd instead of htdigest.